## How do I book a room right now?

by Rob M Smith (https://help.uis.cam.ac.uk/author/rms92@cam.ac.uk) — last modified Oct 09, 2020 04:07 PM

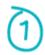

When you log in to the system, the home page will display rooms within your Department that are available to book for an immediate start:

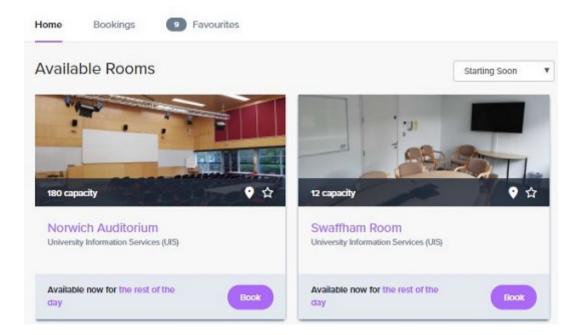

You'll also be able to see how long the room is available for. Find a room that suits your needs.

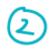

Click the 'Book' icon:

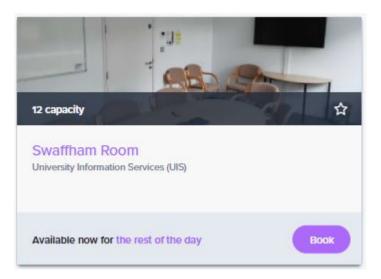

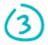

The booking form will appear:

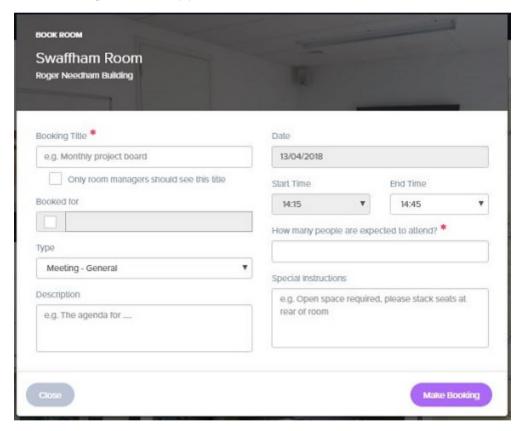

Complete the form and select 'Make Booking'.

If the room is within your Department the booking will be automatically approved.

## Help and support

If you are experiencing any issues, please contact the Room Booking Service team via e-mail:

⊠ roombookingsystem@uis.cam.ac.uk

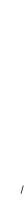